## VB教程:单选按钮(OptionButton) PDF转换可能丢失图片或

https://www.100test.com/kao\_ti2020/138/2021\_2022\_VB\_E6\_95\_9 9\_E7\_A8\_8B\_EF\_BC\_c97\_138131.htm 4、单选按钮(Option Button)作用:显示一个可打开/关闭的选项注意:同一组只可选 Option Button Option Button 1 Caption value value value value value= false  $\blacksquare$ 表示单选钮当前是否可用。其值为True时,表示单选钮为正 extending to the False to the transfer of the transfer of the transfer of the transfer of the transfer of the transfer of the transfer of the transfer of the transfer of the transfer of the transfer of the transfer of the  $\sim$  2 [ 1]: P118 Private Sub Form\_Load()  $Option1(0)$ . Value = True  $Label2$ Caption = 56 \* 89 End Sub Private Sub Option1\_Click(Index As Integer) Select Case Index Case O Label 2. Caption =  $56 * 89$  Case 1 Label2.Caption =  $56 / 89$  Case 2 Label2.Caption =  $56 89$  $Case 3$  Label  $2$  C aption =  $56 - 89$  End Select End Sub value true click [ ] [ ] Select Case VB Select Case Select Case Case  $1$   $1$  Case  $2$ 2...Case n n [Case Else n 1] End Select Select

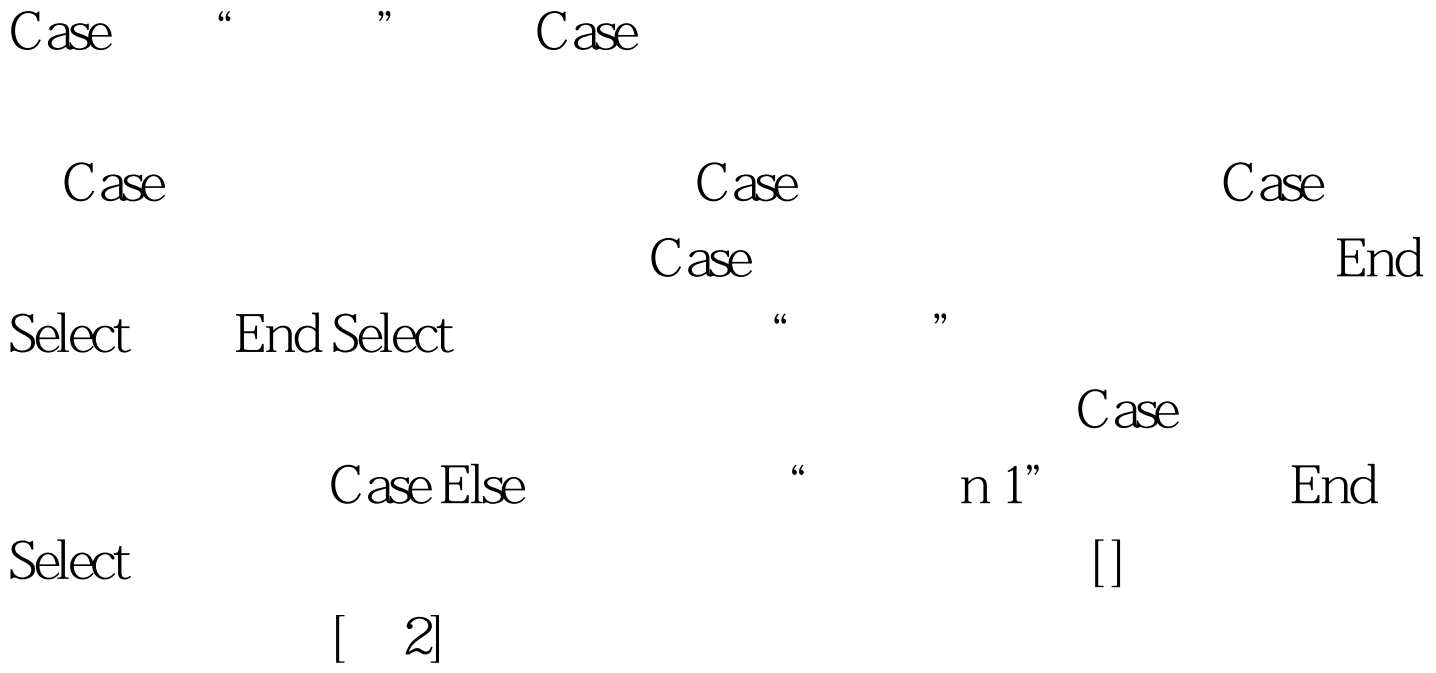

Dim result As DoublePrivate Sub Option1\_Click() If Option1.Value Then Label1.Caption = "" result =  $Val(Text1.Text)$  \* Val(Text2.Text) val()

一个字的数据。<br>在一个数据文件

```
Label 1. Caption = Str(result) str()
```
型 End IfEnd SubPrivate Sub Option2\_Click() If Val(Text2.Text) = 0 Then MsgBox " !" MsgBox Else If Option2.Value Then Label1.Caption ="" result = Val(Text1.Text) / Val(Text2.Text) Label1.Caption = Str(result) End If End Ifend subPrivate Sub Option3\_Click() If Option3.Value Then Label 1. Caption = ""  $result = Val(Text1.Text)$   $Val(Text2 Text)$ Label1.Caption = Str(result) End IfEnd SubPrivate Sub Option4\_Click() If Option4.Value Then 100Test  $www.100 test.com$